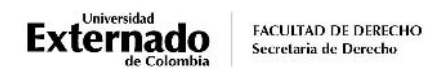

## PROCEDIMIENTO PARA LA INSCRIPCIÓN DE EVALUACIONES FINALES APLAZADAS EGRESADOS QUINTO AÑO

## NOTA IMPORTANTE:

Los egresados que terminaron materias de quinto año y aplacen\* el examen final o la habilitación, tienen un año para presentarla en las fechas establecidas para tal fin, de acuerdo con el calendario del que hagan parte, las cuales se remitirán a sus correos institucionales. (\*NO deben informar a la Secretaría Académica esta decisión. Al no ser reportada la nota por el docente de cada materia, se entenderá que aplazó el examen final).

Una vez defina quinto año y tenga la opción de realizar alguna **HABILITACIÓN**, podrá presentarla en cualquiera de las fechas programadas, siempre y cuando no haya presentado el examen final en supletorio y la nota de la materia no sea inferior a 2.0.

Quienes cursan asignaturas de primero a cuarto año en cursos de repetición, deben tener en cuenta lo siguiente:

- Los exámenes finales de los cursos de repetición no pueden ser aplazados. Esto teniendo en cuenta que el aplazamiento de exámenes por un año aplica ÚNICAMENTE a las materias que se cursan actualmente en quinto año.
- Las evaluaciones deben ser presentadas en las fechas programadas por la Secretaría Académica y en caso de no presentar el examen final en la fecha ordinaria, deberán ser evaluados en las fechas específicas para los supletorios de los cursos de repetición.

El egresado que desee presentar el examen aplazado (final o habilitación) deberá realizar el siguiente trámite **ocho días antes de la fecha programada**, así:

- 1. Ingrese a la página WEB de la Universidad por el navegador Google Chrome, y en la parte inferior derecha ubique el botón PAGOS EN LÍNEA E IMPRESIÓN DE RECIBOS
- 2. Diligencie los datos de acceso que la plataforma de pagos le solicita:

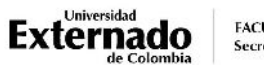

FACULTAD DE DERECHO<br>Secretaria de Derecho

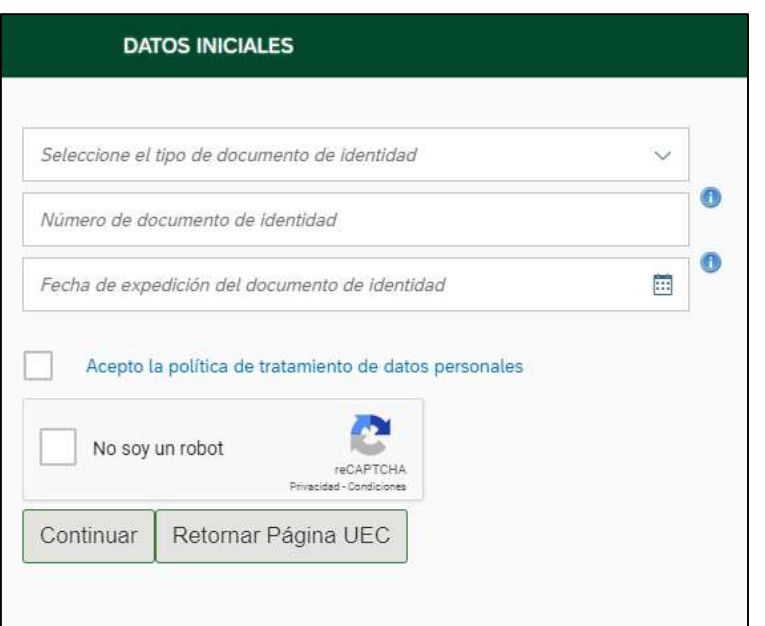

3. Seleccione la opción "Otros pagos académicos"

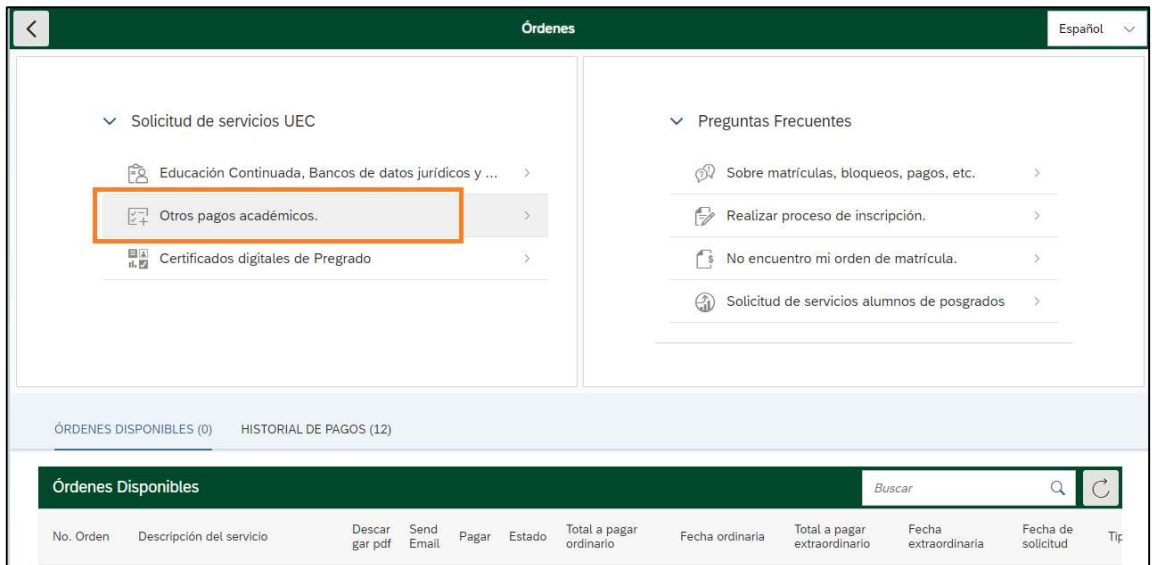

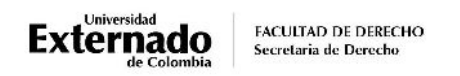

4. Pulse en el match code y elija la Facultad y el programa académico.

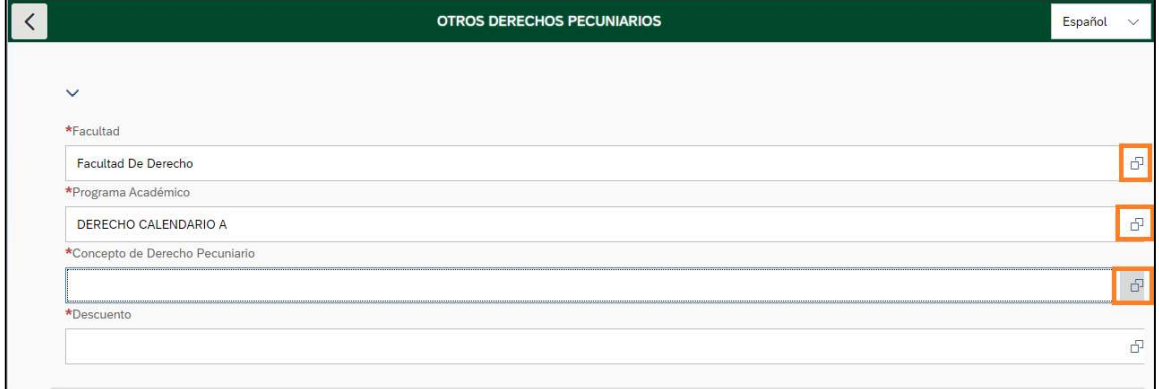

5. Seleccione la evaluación que desea presentar "Derecho supletorio egresado Pre y Pos" o "Habilitación aplazada egresado derecho".

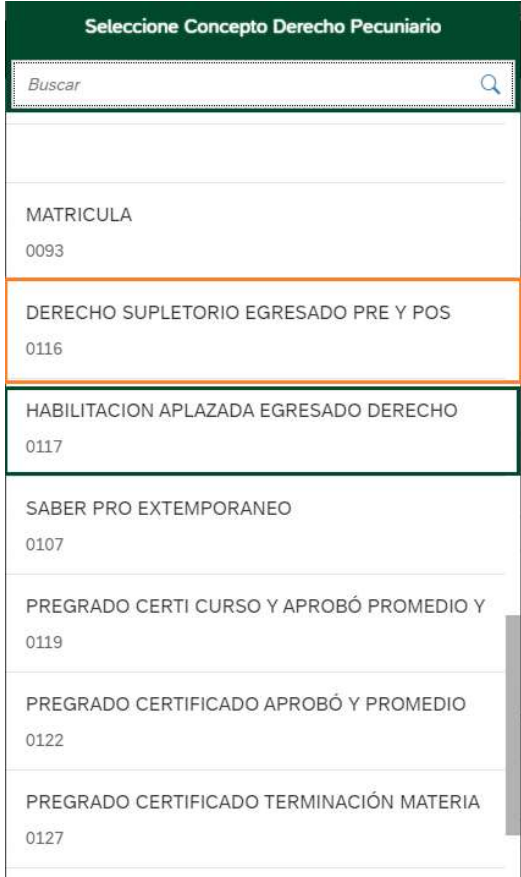

![](_page_3_Picture_0.jpeg)

6. El escenario WEB de su Banco le mostrará la modalidad de pago:

![](_page_3_Picture_2.jpeg)

7. Para realizar la inscripción, deberá diligenciar el siguiente **Formulario** y adjuntar el soporte de pago que será remitido a su correo institucional.